### **Работа №8 Определение погрешности электронного вольтметра методом сличения**

## 1 ЦЕЛЬ РАБОТЫ

Получение навыков проведения метрологических работ в процессе определения (контроля) погрешности электронного вольтметра методом сличения.

## 2 ЗАДАНИЕ ДЛЯ ДОМАШНЕЙ ПОДГОТОВКИ

Используя рекомендованную литературу, ознакомьтесь со следующими вопросами:

- − Сущность и область применения понятий: единство измерений, метрологическая аттестация, поверка средств измерений, метрологические характеристики средств измерений.
- − Организация и порядок проведения поверки средств измерений.
- − Требованиями к построению, содержанию и изложению методик поверки средств измерений.
- − Составление, содержание и порядок применения поверочных схем.
- − Способы получения и представления результатов поверки.
- − Принцип действия, устройство и характеристики средств измерений, используемых при выполнении работы.

## 3 ОПИСАНИЕ ЛАБОРАТОРНОГО СТЕНДА

Лабораторный стенд представляет собой LabVIEW компьютерную модель, располагающуюся на рабочем столе персонального компьютера. На стенде находятся модели электромагнитного вольтметра, электронного вольтметра и генератора сигналов (рисунок 8.1).

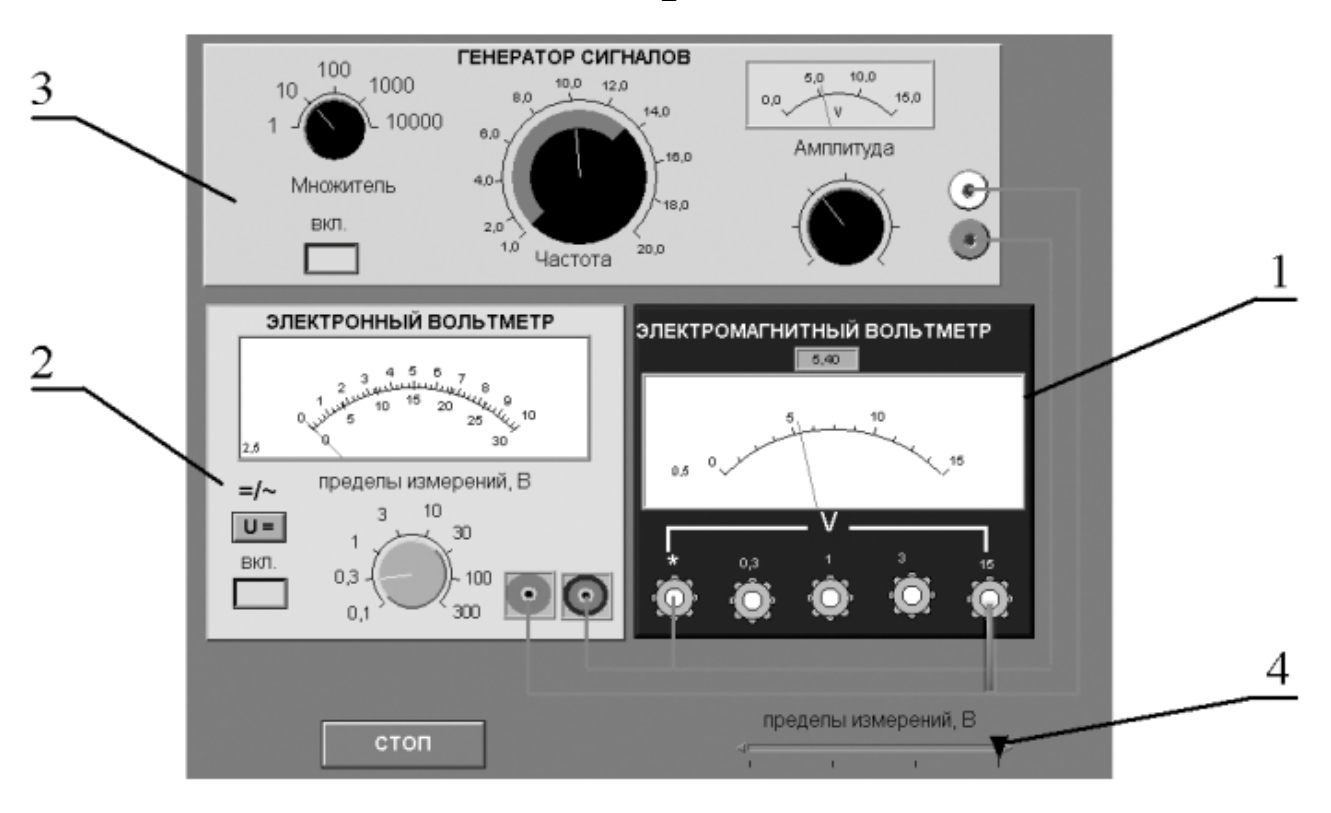

- Рисунок 8.1 Вид модели лабораторного стенда на рабочем столе компьютера при выполнении лабораторной работы №8
- (1-электромагнитный вольтметр, 2- электронный аналоговый вольтметр, 3 генератор сигналов, 4-ползунковый переключатель).

При выполнении работы модели средств измерений и вспомогательных устройств служат для решения описанных ниже задач.

Модель электромагнитного вольтметра используется при моделировании процесса прямых измерений среднеквадратического значения переменного напряжения синусоидальной формы методом непосредственной оценки. При выполнении работы модель электромагнитного вольтметра служит образцовым средством измерений, с помощью которого методом сличения определяется (контролируется) погрешность рабочего средства измерений.

Модель электронного вольтметра с амплитудным детектором используется при моделировании процесса прямых измерений среднеквадратического значения переменного напряжения синусоидальной формы. При выполнении работы модель играет роль рабочего средства измерений, погрешность которого подлежит определению.

Модель генератора сигналов используется при моделировании работы источника переменного электрического напряжения синусоидальной формы с

2

плавной регулировкой амплитуды и частоты генерируемого сигнала.

Схема соединения приборов при выполнении работы № 8 ясна из рисунка 8.1.

#### 4. РАБОЧЕЕ ЗАДАНИЕ

- $5.1.$ Изучите описание работы, раздел 2.0 настоящего пособия  $\boldsymbol{\mathsf{M}}$ рекомендованную литературу. Продумайте свои действия  $3a$ компьютером.
- 5.2. лабораторного Запустите программу практикума  $\mathbf{M}$ выберите лабораторную работу №2.2 «Определение погрешности цифрового измерений» вольтметра методом прямых  $\bf{B}$ группе работ «Определение погрешности электронного вольтметра методом сличения». На рабочем столе компьютера автоматически появится модель лабораторного стенда с моделями средств измерений и вспомогательных устройств (Рис. 2.2.1) и окно, созданного в среде MS Excel, лабораторного журнала, который служит для формирования отчета по результатам выполнения лабораторной работы.
- $5.3.$ Ознакомьтесь с расположением моделей отдельных средств измерений на рабочем столе.
- 5.4. Подготовьте к работе модель электродинамического вольтметра, установив  $\mathbf{c}$ помощью ползункового переключателя предел измерений, равным 15 В.
- $5.5.$ Подготовьте к работе модель электронного вольтметра:
- включите модель вольтметра с помощью кнопки «ВКЛ»;
- помощью переключателя «-/=» выберите род работы модели,  $- c$ соответствующий измерению переменного напряжения;
- установите предел измерений вольтметра, равным 10В
- 5.6. Подготовьте к работе модель генератора сигналов:
- включите модель генератора с помощью кнопки «ВКЛ»;
- установите, стрелочный ориентируясь на индикатор, амплитуду выходного сигнала, равной нулю;
- установите частоту выходного сигнала, равной примерно 50Гц.
- 5.7. Опробуйте модели средств измерений. В процессе опробования

плавно изменяйте напряжение на выходе генератора сигналов и следите за показаниями вольтметров. Изменяя диапазон измерений вольтметров, амплитуду и частоту выходного сигнала, проследите за изменениями показаний убедитесь приборов  $\overline{M}$  $\bf{B}$ **HX** работоспособности.

- $5.8.$ Приготовьте к работе проверенную на отсутствие вирусов, отформатированную 3,5-дюймовую дискету и вставьте её в дисковод.
- 5.9. Приступите к выполнению лабораторной работы.

# Задание 1 Измерение переменного электрического напряжения образцовым и рабочим вольтметрами.

- Установите амплитуду выходного сигнала генератора сигналов, равной a. нулю, а частоту выходного сигнала, равной примерно 50 Гц;
- $\mathbf{b}$ . Плавно увеличивая выходное напряжение генератора сигналов от нуля до верхнего предела, а затем, плавно уменьшая от верхнего предела до нуля, последовательно останавливайте стрелку электронного вольтметра на каждом оцифрованном делении шкалы и фиксируйте при этом показания электромагнитного вольтметра. Если с первой попытки не удалось зафиксировать стрелку электронного вольтметра напротив оцифрованного деления, повторите попытку, сохраняя выбранное направление подхода (снизу-вверх или сверху-вниз).
- Занесите полученные результаты в отчет.  $C_{\bullet}$
- $\mathbf{d}$ . Повторите п.п. а-с задания, выбрав другую частоту переменного напряжения (до 400 Гц) и другой предел измерений вольтметров.

# Задание 2 Определение погрешности рабочего вольтметра <u>методом сличения.</u>

- a. Используя полученные экспериментальные данные и сведения о классах точности используемых вольтметров, рассчитайте:
	- Абсолютную и относительную погрешность электронного вольтметра в оцифрованных точках шкалы;
	- Поправки к показаниям электронного вольтметра;
	- Соотношение между фактической и допустимой погрешностями электронного вольтметра.
- b. Результаты расчетов запишите в отчет.
- 5.10. Сохраните результаты.
- 5.11. После сохранения результатов закройте приложение LabVIEW и, при необходимости, выключите компьютер.

### 6 ОФОРМЛЕНИЕ ОТЧЕТА

Отчет должен содержать:

- Сведения о цели и порядке выполнения работы.
- Сведения об использованных методах измерений.
- Сведения о характеристиках использованных средств измерений, включая данные, подтверждающие возможность применения электромагнитного вольтметра в качестве образцового средства измерений, для определения (контроля) погрешности электронного вольтметра.

Таблица 6.1

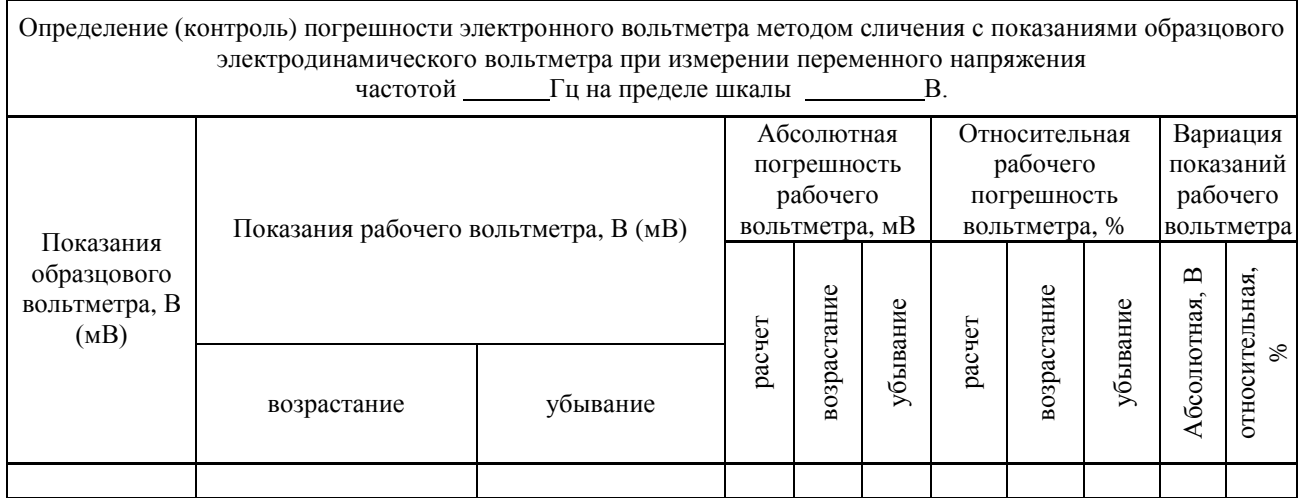

- Необходимые электрические схемы.
- Экспериментальные данные, включая рекомендации по числу значащих цифр, фиксируемых в протоколе и рекомендации о пределах измерений и показаниях отсчетного устройства, при которых необходимо установить (проконтролировать) погрешность цифрового вольтметра.
- Полностью заполненные таблицы отчета (см. табл. 2.2.1), а также примеры расчетов, выполнявшихся при заполнении таблиц.
- Графики зависимости абсолютной и относительной погрешностей рабочего средства измерений от его показаний, с выделенными на них режимами возрастания и убывания показаний, а также полосами допустимых

погрешностей;

- Графики зависимостей абсолютной и относительной вариации показаний рабочего средства измерений от его показаний с выделенными на них полосами допустимых погрешностей.
- Анализ полученных данных и вывод об особенностях и качестве проведенных измерений и результатах проделанной работы.

### 7 КОНТРОЛЬНЫЕ ВОПРОСЫ

- 7.1 Что такое поверка и зачем она выполняется?
- 7.2 Дайте определение следующих понятий: погрешность средства измерений, класс точности средства измерений, погрешность поверки.
- 7.3 Каким образом осуществляется передача размера единиц от эталонов образцовым и рабочим средствам измерений?
- 7.4 Что такое эталон, образцовое средство измерений, рабочее средство измерений?
- 7.5 Какими нормативными документами регулируются вопросы организации и проведения поверки, построения и содержания документов по поверке?
- 7.6 Каковы основные требования к построению и содержанию поверочной схемы?
- 7.7 Какие способы поверки существуют? Чем определяется выбор того или иного способа поверки?
- 7.8 Какими критериями необходимо руководствоваться при выборе-образц
- 7.9 Что такое нормальные условия при поверке?
- 7.10 Какими нормами и правилами необходимо руководствоваться при разработке методики поверки?
- 7.11 Можно ли считать операции, выполнявшиеся в работе, поверкой электронного вольтметра? Почему?
- 7.12 Как вычислить погрешность средства измерений?
- 7.13 В каких случаях при поверке приходится вносить поправки в показания образцовых средств измерений?
- 7.14 Как называется метод, использованный в работе, для определения (контроля) погрешностей электронного вольтметра? Почему именно этим методом мы воспользовались?
- 7.15 Каковы принцип работы и устройство электромагнитного и электронного вольтметров? Чем определяется их погрешность?